# *my* Social Security How to Create an Online Account

You can create a *my* Social Security account to access your *Social Security [Statement](https://www.ssa.gov/myaccount/statement.html)* to check your earnings and get your benefit estimates.

If you receive benefits, you can also:

- Get your benefit verification letter;
- Change your address and phone number;
- Start or change your direct deposit;
- Request a replacement Medicare card; and
- Get a replacement SSA-1099 or SSA-1042S for tax season.

Even if you do not currently receive benefits, you can:

- Check the status of your application or appeal.
- Get a benefit verification letter stating that you:
	- —never received Social Security benefits, Supplemental Security Income (SSI) or Medicare; or
	- —received benefits in the past, but do not currently receive them (The letter will include the date your benefits stopped and how much you received that year.); or
	- —applied for benefits but haven't received an answer yet.

You may be able to use your free *my* Social Security account at *[www.socialsecurity.gov/myaccount](http://www.socialsecurity.gov/myaccount)* to request a replacement Social Security card online, as long as you live in one of the participating states or the District of Columbia, are not requesting a name change or any other change to your card, and you meet other requirements.

There is no fee to create a *my* Social Security account, but you must have an email address. See other side for instructions on setting up an account using an activation code.

# Email account set up

There are many options available to set up an email address and it can be done in as little as five minutes. Each email provider has its own criteria for setting up an account and you must accept the provider's terms of use agreement. Some examples of free email providers include:

#### **AOL:** *[aolmail.com](http://aolmail.com)*

**Gmail:** *[gmail.com](http://gmail.com)*

**iCloud Mail (Apple):** *[icloud.com](http://icloud.com)*

**Outlook:** *[outlook.com](http://outlook.com)*

#### **Yahoo:** *[yahoo.com](http://yahoo.com)*

*\*This is not a complete list of email providers. Social Security is not endorsing any of these particular email account provider(s), as you may use other email account providers as appropriate.*

*NOTE: Even if you do not use email on the computer, if you have a smart phone it is likely that you already have an email account. Contact* your cell phone service provider to find out.

### Setting up your own *my* Social Security account

After you have a valid email address, you are ready to set up your own *my* Social Security account. To set up your account, visit *[www.socialsecurity.gov/myaccount](http://www.socialsecurity.gov/myaccount)* then follow the steps on the back of this page:

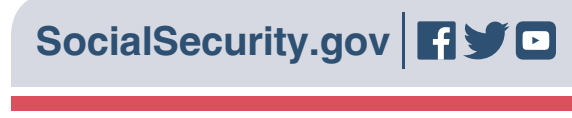

# Select "Sign In or Create an Account"

To create a *my* Social Security account, you must be at least 18 years old and have:

- A valid email address;
- A Social Security number; and
- A U.S. mailing address.

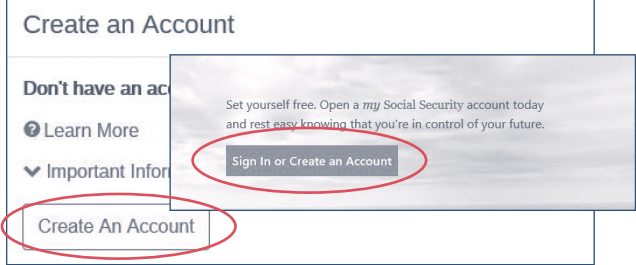

#### Using your activation code to create your account

You may have been given a letter with an activation code to complete the creation of your *my* Social Security account.

• Select "Finish Setting Up Your Account" and enter the information requested, including the account activation code we gave you.

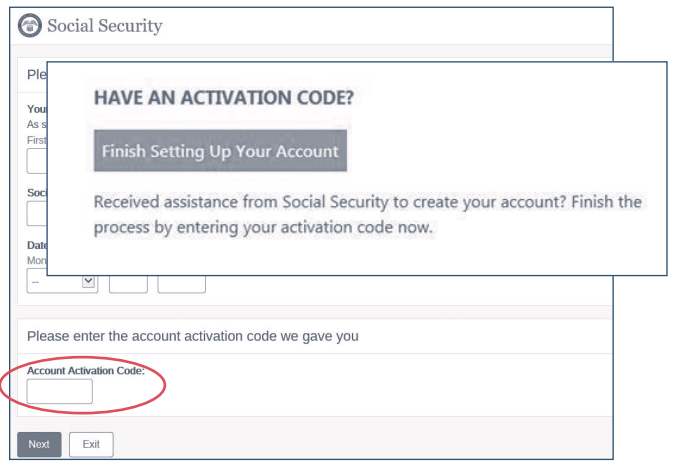

# Provide some personal information to verify your identity

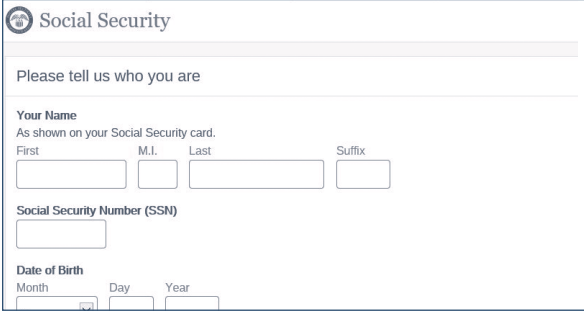

#### Choose a username and password

• Then, select how you would like to receive a one-time security code by providing the email address you registered or text-enabled cell phone number. You'll then receive a security code via text or email that you will need to enter within 10 minutes to finish creating your account.

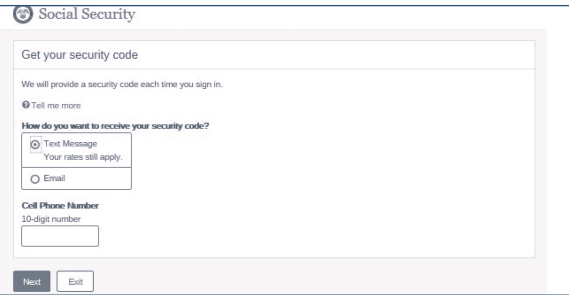

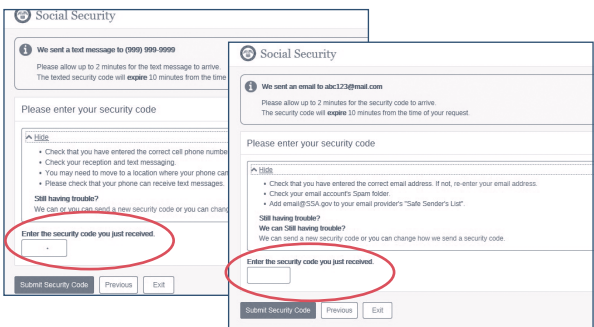

*NOTE: We'll send a one-time security code to your cell phone or to your email address each time you sign in with your username and password. The security code is part of our enhanced security feature to protect your personal information. Keep in mind that your cell phone provider's text message and data rates may apply.*

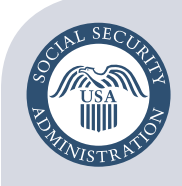

Securing today and tomorrow

**Social Security Administration** Publication No. 05-10540 **|** ICN 459261 **|** Unit of Issue — HD (one hundred) June 2017 (Recycle prior editions) *my* Social Security - How to Create an Online Account Produced and published at U.S. taxpayer expense